## Cheatography

## Total Commander Shortcuts Cheat Sheet by Niclas [\(niclas\)](http://www.cheatography.com/niclas/) via [cheatography.com/83075/cs/21954/](http://www.cheatography.com/niclas/cheat-sheets/total-commander-shortcuts)

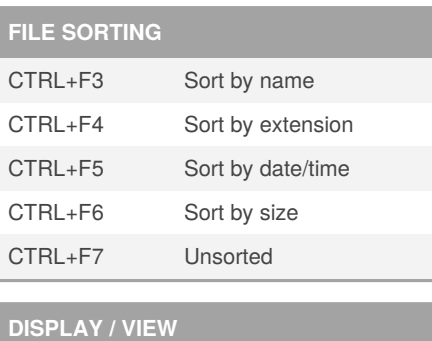

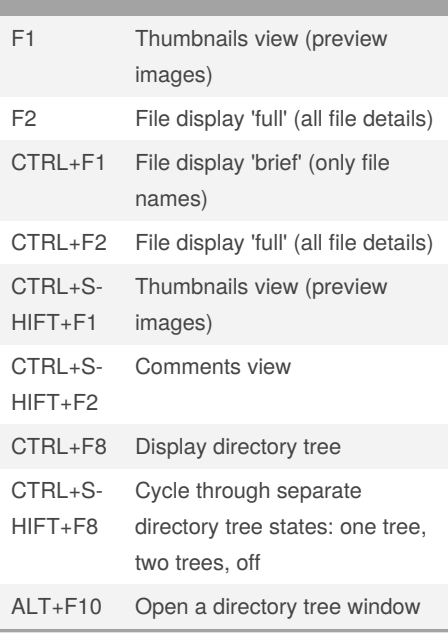

## **FILE PROPERTIES** SHIFT+F10 Show context menu ALT+ENTER Show property sheet CTRL+L Calculate occupied space (of the selected files) **COMMAND LINE** ALT+F8 Opens the history list of the command line CTRL-ENTER The file under the cursor in the source directory is appended to the command line. CTRL+P Copy current path to command line **FILE FILTER** CTRL+F10 Show all files CTRL+F11 Show only programs CTRL+F12 Show user defined files CTRL+S Open Quick Filter dialog and activate filter CTRL+S‐ HIFT+S Open Quick Filter dialog and reactivate last-used filter

#### **SELECTIONS**

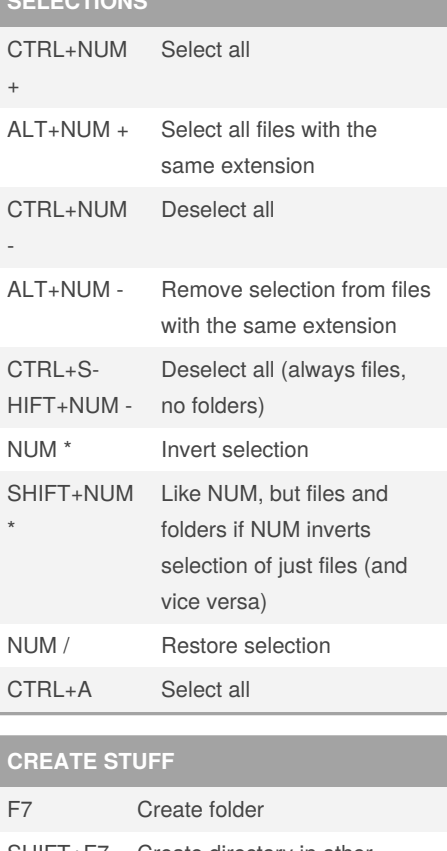

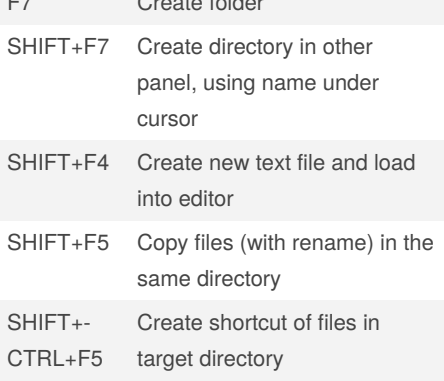

By **Niclas** (niclas) [cheatography.com/niclas/](http://www.cheatography.com/niclas/) Published 6th March, 2020. Last updated 6th March, 2020. Page 1 of 2.

#### Sponsored by **Readable.com**

Measure your website readability! <https://readable.com>

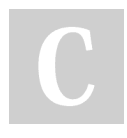

# Cheatography

## Total Commander Shortcuts Cheat Sheet by Niclas [\(niclas\)](http://www.cheatography.com/niclas/) via [cheatography.com/83075/cs/21954/](http://www.cheatography.com/niclas/cheat-sheets/total-commander-shortcuts)

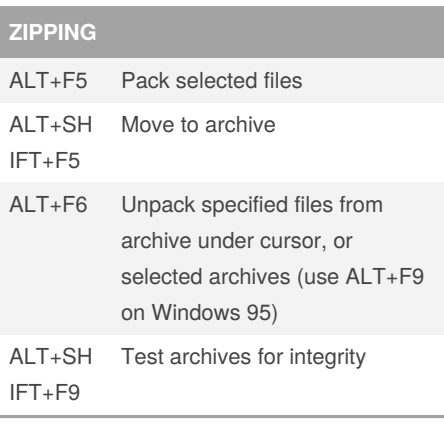

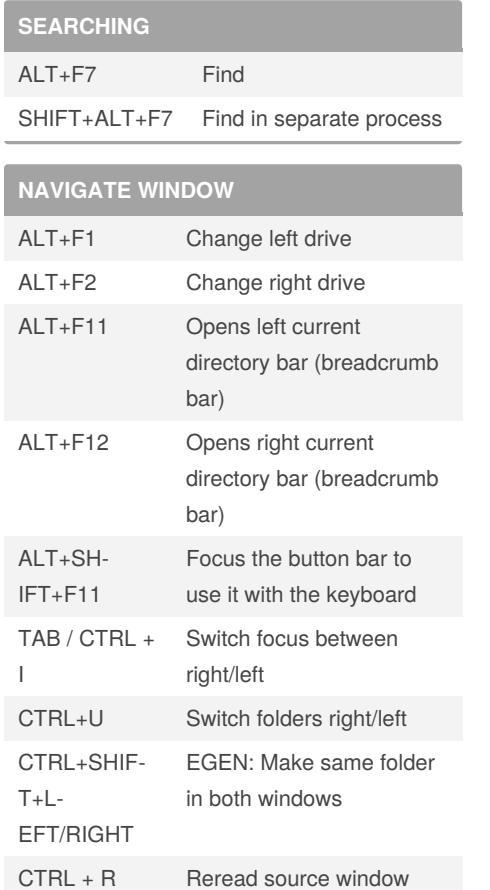

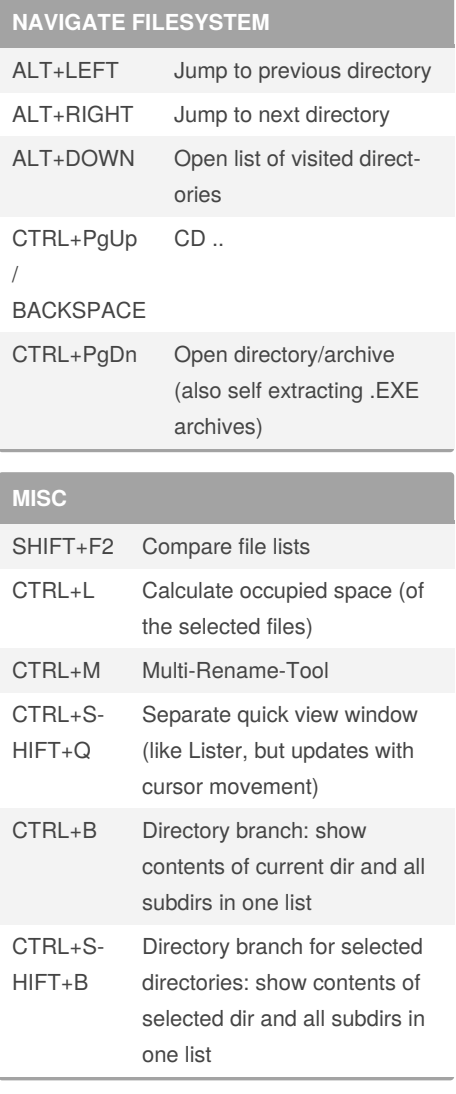

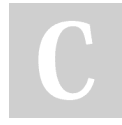

By **Niclas** (niclas) [cheatography.com/niclas/](http://www.cheatography.com/niclas/) Published 6th March, 2020. Last updated 6th March, 2020. Page 2 of 2.

Sponsored by **Readable.com** Measure your website readability! <https://readable.com>